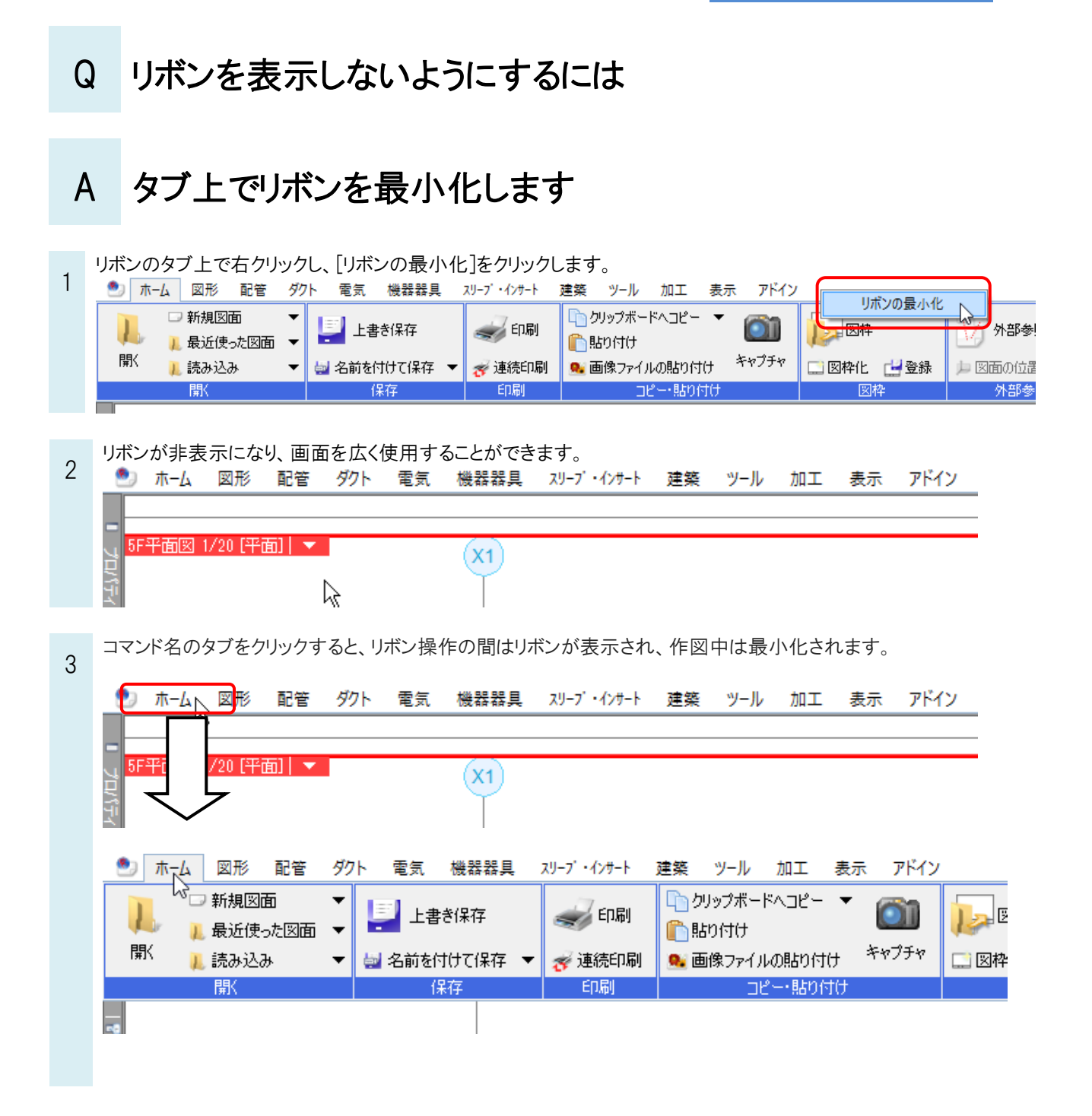

●補足説明

常にリボンを表示するには、上記と同様にタブ上で右クリックし、[リボンの最小化]のチェックを外します。